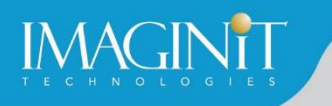

# **Technical Education Services**

# **Autodesk Inventor CAM Milling Fundamentals**

## **Course Length: 2 days**

The Autodesk Inventor CAM Milling Fundamentals course focuses on instructing new users on how to use the Inventor CAM add-on to create milling toolpaths. The course begins with an introduction to the overall Inventor interface and explains how to manipulate your 3D model to change its orientation and view display. Through additional hands-on, practice-intensive curriculum, you will learn the key skills and knowledge required to take the 3D model, set it up in the CAM environment, and assign the 2D and 3D milling toolpaths needed to generate the CNC code required by milling machines.

### **Topics Covered**

- Navigate the Inventor software interface to locate and execute commands.
- Use the model orientation commands to pan, zoom, rotate, and look at a model.
- **EXEC** Assign visual styles to your models.
- **EXEC** Locate, modify, and create tools in the Tool Library.
- Set up machining operations using Inventor CAM.
- **Create 2D Milling, 3D Milling and Drilling toolpaths using the Inventor CAM interface.**
- **Use the Simulation option to visualize toolpaths.**
- **·** Import a tool library.
- Create a toolpath template.
- Post process an Inventor CAM setup to output the CNC code required to machine a model.

#### **Prerequisites**

- As an introductory course, Autodesk Inventor CAM Milling Fundamentals does not assume prior knowledge of Autodesk Inventor CAM. However, this course will not provide instructional content on how to create 3D models using the Inventor modeling tools. Its focus is solely on generating 2D and 3D milling and drilling toolpaths once models are created. The Autodesk Inventor Introduction to Solid Modeling course should be used to learn to create 3D models.
- It is recommended that users have prior experience with the Windows operating system, knowledge of 3D model creation/modification, and an understanding of the CNC milling process.

*Course description shown for Autodesk Inventor 2021. Topics, curriculum, and/or prerequisites may change depending on software version.*

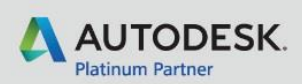

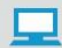

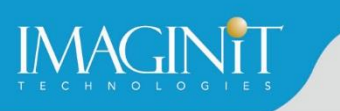

# **Training Guide Contents**

### **Chapter 1: Introduction to Autodesk Inventor CAM**

- **1.1 Getting Started with the Autodesk Inventor Interface**
- 1.2 Model Manipulation in Inventor
- 1.3 Introduction to Autodesk Inventor CAM
- 1.4 The Autodesk Inventor CAM Interface
- **1.5 Simulating CAM Operations**

#### **Chapter 2: Getting Started with Autodesk Inventor CAM**

- 2.1 Defining the Setup for Machining Operations
- 2.2 Tool Library
- 2.3 Face Toolpath

#### **Chapter 3: 2D Roughing and Finishing**

- 3.1 2D Adaptive Toolpath
- 3.2 2D Pocket Toolpath
- 3.3 2D Contour Toolpath

#### **Chapter 4: Drilling**

■ 4.1 Drill Toolpath

### **Chapter 5: Project Exercises I**

#### **Chapter 6: 3D Milling**

■ 6.1 3D Milling Toolpaths

#### **Chapter 7: Project Exercises II**

*Course description shown for Autodesk Inventor 2021. Topics, curriculum, and/or prerequisites may change depending on software version.*

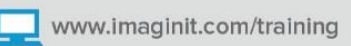

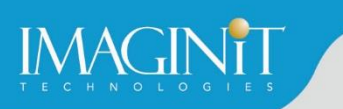

# **Cancellation Policy**

The following cancellation policy shall apply to all training engagements, Live Online, Consulting Services and Dedicated/Custom Training:

- Company reserves the right to reschedule or cancel the date, time and location of its class at any time. In the event that a Training Class is cancelled by Company, Customer is entitled to a full refund. Company shall not be responsible for any other loss incurred by Customer as a result of a cancellation or reschedule.
- For Customer cancellations when written notice is received (i) at least ten (10) business days in advance of the class, the Customer is entitled to a full refund of its payment or reschedule enrollment, (ii) less than ten (10) business days, Customer shall not be entitled to a refund, but shall receive a class credit to be used within three (3) months of the date of the original class.
- **EXECT** Student substitutions are acceptable with at least two (2) days prior notice to the class, provided substitution meets course prerequisites and is approved by Company's Training Coordinator [\(trainingcoordinator@rand.com\)](mailto:trainingcoordinator@rand.com)
- For all Training orders, cancellation notices must be submitted to [trainingcoordinator@rand.com.](mailto:trainingcoordinator@rand.com) Company is not responsible for any error in the delivery of the email notice. In the event of any reschedule of Consulting Services and/or Dedicated/Custom Training by Customer, Company will invoice Customer for all non-cancellable travel expenses.

To request more information or to see training locations, visit [www.imaginit.com/contact-us.](http://www.imaginit.com/contact-us)

*Course description shown for Autodesk Inventor 2021. Topics, curriculum, and/or prerequisites may change depending on software version.*

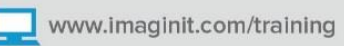